## **Principes et pratiques de l'administration des systèmes Module 3I015**

# **Semaine 7**

### **1. Sécurisation par** iptables

#### **Étape 1 – Quotas**

Pour pimenter le TME, installez sur vos 3 machines virtuelles via apt le package quotatool, qui propose des fonctionnalités pour gérer les quotas des utilisateurs sur disque. Sur vos machines msLDAP et ssLDAP, vous allez mettre en place des quotas sur les *partitions locales* (celles en /dev/sdaX, il n'y a en effet pas besoin de quotas sur les partitions montées par NFS puisque celles-ci ont déjà des quotas en tant que partitions locales sur leurs serveurs NFS). Pour cela, rajoutez dans les /etc/fstab des deux machines l'option usrquota après les options de montage courantes des partitions locales /users, /nfs\_bin et /nfs\_tmp (probablement, ces options se limitent actuellement à defaults). Ne rajoutez pas l'option usrquota à /backup car elle n'est pas compatible avec btrfs. Pour que ces nouvelles options soient prises en compte sans avoir à faire des montages/démontages manuels, rebootez vos 2 machines.

Sur les deux machines, il faut maintenant créer un fichier de quota. Pour cela, arrêtez leurs serveurs NFS et utilisez la commande quotacheck -um point\_de\_montage où point\_de\_montage correspond au point de montage de votre partition locale. Par exemple, sur msLDAP, cela reviendra à taper quotacheck -um /users. Effectuez cette opération sur toutes les partitions locales qui sont montées avec l'option usrquota.

Enfin, il ne reste plus qu'à activer sur chaque point de montage local les quotas via la commande quotaon -uv point\_de\_montage (par exemple, quotaon -uv /users). Voila, vos quotas sont mis en place. Pour l'instant, vous n'avez pas encore limité la place disponible pour les utilisateurs et ce n'est pas l'objet de ce TME. Si vous souhaitez le faire par la suite, vous pourrez tester la commande :

edquota -u nom\_de\_user.

Par exemple, edquota pourrait produire un affichage similaire à :

#### Quotas disque pour user student3 (uid 2000) :

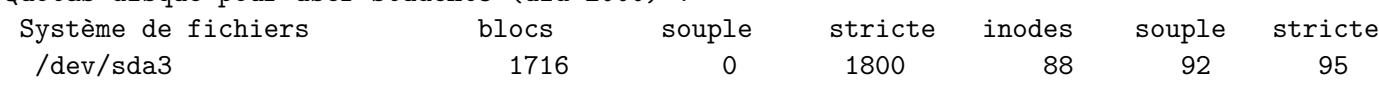

Cela indique qu'actuellement student3 a créé 88 fichiers/inodes, totalisant 1716 kilo octets. student3 ne pourra jamais écrire plus de 1800 kilo octets sur /users. Il ne pourra jamais utiliser plus de 95 inodes. En principe, il est censé utiliser au plus 92 inodes mais il est autorisé pendant un certain temps à dépasser 92 inodes (en restant dans la limite des 95 inodes) et, passé ce délai, il ne sera plus autorisé à dépasser les 92 inodes.

Afin que les quotas soient accessibles via les machines distantes, démarrez via systemctl le service quotarpc.service et pérennisez le démarrage de ce service.

#### **Étape 2 – Sécurisation : arrêt des serveurs**

Afin de sécuriser vos machines, vous allez commencer par stopper toutes leurs communications. Les clients (NFS, LDAP) que vous avez mis en place les semaines précédentes vont moyennement apprécier cela. Donc, dans un premier temps, vous allez démonter via la commande umount les répertoires distants que vous avez montés par NFS sur msLDAP, ssLDAP et c1LDAP. De même, éditez les fichiers /etc/nsswitch.conf des trois machines et supprimez les références à « ldap » puis arrêtez les services slapd de msLDAP et ssLDAP. Maintenant, vos machines n'ont plus aucune raison de communiquer les unes avec les autres.

#### **Étape 3 – Paranoïa absolue sur** msLDAP

Sur msLDAP, vous allez placer vos règles d'iptables dans un fichier /etc/iptables. En principe, dans les distributions Debian, ce fichier n'existe pas et il faut le créer. Ici, il l'est déjà : l'équipe enseignante a en effet créé des règles pour la table « nat », qui permet à votre passerelle ssLDAP de faire ce que l'on appelle du « masquerading ». Cela sert à faire en sorte que les machines de votre réseau local, qui possèdent des adresses IP non routables sur internet (et qui ne peuvent donc absolument pas communiquer avec d'autres machines sur internet), puissent tout de même communiquer avec internet. L'idée est la suivante : quand msLDAP *pinge* google.fr, msLDAP, d'adresse IP 192.168.*X*.1, envoie le paquet correspondant à ssLDAP, sa passerelle. ssLDAP devrait *forwarder* ce paquet à google.fr mais si elle faisait cela directement, google.fr devrait renvoyer la réponse vers la machine 192.168.*X*.1. Or, il lui est impossible de faire cette opération car les adresses débutant par 192.168 ne sont pas routables sur internet. Au lieu de cela, ssLDAP exploite l'IP *masquerading* et forwarde le paquet en indiquant que le paquet provient de sa 2ème carte réseau. Vous avez configuré celle-ci avec un mode d'accès NAT, ce qui signifie que votre 2ème carte réseau va transmettre les paquets à un « routeur » virtuel de VirtualBox qui, lui, va transmettre les paquets sur internet via la carte réseau de votre machine hôte en utilisant également de l'IP *masquerading*. Autrement dit, quand le paquet sort de votre machine hôte et transite sur internet, il est indiqué qu'il provient de l'adresse IP de votre machine hôte qui, elle, possède une adresse routable sur internet. Étant donné que cette adresse est routable, google.fr peut renvoyer la réponse à votre machine hôte qui la rentransmet au routeur, qui la retransmet à son tour à ssLDAP et, enfin, celle-ci retransmet alors cette réponse à msLDAP. Vous le comprenez, toute l'idée est de faire en sorte que, quand les paquets sortent de votre machine hôte, ils sont indiqués comme étant issus d'une machine d'adresse IP routable sur internet.

Le fichier /etc/iptables étant déjà créé, vous n'aurez par la suite qu'à mettre à jour le contenu de sa table « filter », qui a été initialisé à ACCEPT pour tous les paquets.

Faites maintenant en sorte que les politiques par défaut des chaînes INPUT, OUTPUT et FORWARD soient égales à « DROP » (cf. le transparent « Exemple d'utilisation (2/6) »). Mettez à jour les iptables utilisées par votre système en utilisant la commande :

iptables-restore < /etc/iptables

Vérifiez que tout s'est bien passé en listant ses règles via la commande iptables -L. Vous devriez observer un affichage similaire à :

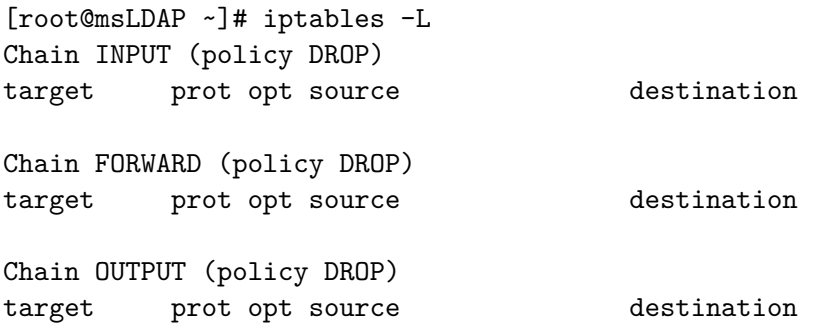

Testez le bon fonctionnement en pingant votre loopback (127.0.0.1). Le ping devrait indiquer que votre machine n'arrive plus à communiquer avec son loopback :

[root@msLDAP ~]# ping 127.0.0.1 PING 127.0.0.1 (127.0.0.1) 56(84) bytes of data. ping: sendmsg: Operation not permitted ping: sendmsg: Operation not permitted

#### **Étape 4 – Ce sont les autres, les méchants**

Rééditez le fichier /etc/iptables de msLDAP et ajoutez maintenant des règles afin d'accepter tous les messages envoyés au loopback (interface lo) ainsi que ceux que lui-même envoie. **Attention :** si votre machine communique avec son loopback, elle lui envoie des messages et le loopback lui répond, ce qui implique que vous devez ajouter une règle pour la chaîne INPUT pour permettre les envois de paquets vers le loopback ainsi qu'une règle pour la chaîne OUTPUT pour permettre au loopback de vous envoyer des paquets.

Évidemment, n'oubliez pas de refaire un iptables-restore < /etc/iptables afin que vos modifications soient prises en compte. Maintenant, msLDAP ne peut toujours pas pinger ssLDAP, mais il peut pinger 127.0.0.1.

#### **Étape 5 – Mode paranoïa sur** c1LDAP **et** ssLDAP

Sur c1LDAP et ssLDAP, faites comme pour msLDAP : ne conservez que des politiques par défaut égales à DROP et n'autorisez que les communications sur les loopbacks.

#### **Étape 6 – Ping pour tout le monde**

La commande ping utilise le protocole icmp (Internet Control Message Protocol). Autorisez sur toutes les machines les ping provenant de n'importe quelle machine en rajoutant des règles indiquant que tous les paquets de type ICMP doivent être acceptés. **Attention :** n'oubliez pas que, quand vous faites un ping, vous envoyez un paquet vers une machine (donc vous utilisez votre chaîne OUTPUT) et vous récupérez sa réponse (pour cela, vous utilisez votre chaîne INPUT).

Vérifiez que vos règles ont bien été prises en compte en exécutant des ping vers les autres machines de votre réseau.

#### **Étape 7 – Rétablissement de nfs :** /users

Le fichier /etc/services contient les numéros de port ainsi que les protocoles (TCP, UDP, ICMP) utilisés par vos services. Recherchez dans ce fichier quels sont les ports TCP et/ou UDP utilisés par votre serveur NFS. On souhaite ajouter sur msLDAP les règles qui vont permettre à votre serveur d'interagir avec ses clients. *Rappel de cours :* quand deux machines communiquent, chacune ouvre un port pour cette communication. Par exemple, si vous accédez via votre browser habituel à google.fr, celui-ci va contacter le port 80 de la machine google.fr (cf. le fichier /etc/services) et pour que google puisse lui répondre, votre machine va également affecter à cette communication un port (≥ 1024). En principe, on ne sait pas quel port votre browser va utiliser (cela change en fonction des requêtes faites aux différents services, de l'ordre de celles-ci, *etc.*). Par conséquent, dans les règles iptables, on ne spécifie que le port du serveur, pas celui utilisé par le client. Pour permettre à toutes les machines de votre réseau d'accéder à votre serveur NFS sur msLDAP, vous devez donc rajouter :

- sur la chaîne INPUT de msLDAP, une règle spécifiant que vous acceptez les paquets provenant des machines de votre réseau (192.168.*X*.0/24) et à destination de votre serveur NFS (spécifié par le protocole qu'il utilise ainsi que par son numéro de port) ;
- sur la chaîne OUTPUT de msLDAP, une règle spécifiant que vous acceptez les paquets à destination des machines de votre réseau (192.168.*X*.0/24) et provenant de votre serveur NFS (là

encore, spécifié par le protocole qu'il utilise ainsi que par son numéro de port).

- sur les chaînes INPUT de ssLDAP et c1LDAP, une règle spécifiant que vous acceptez les paquets provenant du serveur NFS de msLDAP (spécifié par l'adresse IP de msLDAP, le protocole utilisé par le serveur ainsi que par son numéro de port) ;
- sur les chaînes OUTPUT de ssLDAP et c1LDAP, une règle spécifiant que vous acceptez les paquets à destination du serveur NFS de msLDAP (spécifié par l'adresse IP de msLDAP, le protocole utilisé par le serveur ainsi que par son numéro de port).

Vous pouvez maintenant tester si cela a bien fonctionné en effectuant un mount /users sur ssLDAP et en testant si vous pouvez lire des fichiers dans /users à partir de ssLDAP (n'oubliez pas de redémarrer vos serveur NFS s'ils sont éteints). Lorsque cela fonctionne, vous pouvez reproduire la même opération sur c1LDAP.

**Moralité de cette étape :** en utilisant le contenu du fichier /etc/services, on peut aisément déduire les règles à ajouter dans les iptables afin de permettre l'accès aux différents services que l'on propose ou utilise.

#### **Étape 8 – Rétablissement du serveur NFS de** ssLDAP

Ajoutez les règles permettant les accès NFS à /backup, /nfs\_tmp et /nfs\_bin que vous avez exportés/importés les semaines précédentes.

<span id="page-4-0"></span>Testez si vous pouvez bien monter ces répertoires par NFS. Si vous n'arrivez pas à les monter, effectuez l'étape [9.](#page-4-0)

#### **Étape 9 – Rétablissement du serveur NFS de** ssLDAP

À première vue, il peut être étrange d'arriver à réaliser les montages NFS de /users et pas ceux de /backup. La raison en est la suivante : sur msLDAP, votre serveur NFS n'exporte qu'un seul répertoire. À ce titre, il peut fonctionner en NFSv4 et c'est effectivement en version 4 qu'il fonctionne. En revanche, sur ssLDAP, plusieurs répertoires sont exportés. Or, pour qu'ils le soient en NFSv4, il faut satisfaire certaines contraintes, notamment le fait que ces répertoires doivent être issus d'une même hiérarchie de répertoires, dont la racine est elle-même exportée avec une option « fsid=0 ». Comme ce n'est pas le cas sur ssLDAP, le serveur NFS de ssLDAP fonctionne en NFSv3. Une des différences entre ces deux versions est que l'on peut contacter directement un serveur en v4 en TCP sur son port 2049, ce qui n'est pas le cas pour la v3 et c'est pour cela que vos montages NFS de /backup, /nfs\_bin et /nfs\_tmp échouent.

Mais alors, comment faire pour trouver les ports qui sont utilisés par NFSv3 avant que le port 2049 soit effectivement exploité ? Ici, plusieurs solutions s'offrent à vous : la première consiste à se renseigner sur internet et vous trouverez rapidement les règles à rajouter. Une autre solution, une astuce qui fonctionnera dans tous les cas, consiste à rajouter des règles de log : dans le fichier /etc/iptables de ssLDAP, **à la fin** des règles de filter juste avant son COMMIT, rajoutez une règle pour la chaîne INPUT ainsi qu'une règle pour la chaîne OUTPUT indiquant que tout paquet envoyé vers ou provenant de msLDAP doit être loggué (action = LOG, comme vu en cours). Il est important de placer cette règle juste avant le COMMIT car elle ne s'activera que si toutes les règles précédentes échouent, autrement dit que lorsque vous essayerez de vous connecter à un port que vous n'avez pas encore autorisé (celui-là même qui bloque vos montages NFS). Faites les mêmes opérations sur msLDAP. Votre démon syslogd placera alors les logs que vous aurez générés dans le fichier /var/log/kern.log qui correspond aux messages de votre noyau (kernel) linux. Pour voir ces logs au fur et à mesure qu'ils sont écrits dans le fichier, nous vous suggérons d'ouvrir une nouvelle console, de passer root et de taper la commande

tail -f /var/log/kern.log. Sur msLDAP, exécutez la commande mount /backup et observez les logs. Vous devriez voir l'apparition de nouvelles lignes similaires à :

```
Aug 12 11:26:59 msLDAP kernel: [ 3785.448854]
IN= OUT=enp0s3 SRC=192.168.X.1 DST=192.168.X.2 LEN=84 TOS=0x00 PREC=0x00 TTL=64
ID=42239 DF PROTO=UDP SPT=50666 DPT=111 LEN=64
Aug 12 11:26:59 msLDAP kernel: [ 3785.449208]
IN= OUT=enp0s3 SRC=192.168.X.1 DST=192.168.X.2 LEN=84 TOS=0x00 PREC=0x00 TTL=64
ID=42240 DF PROTO=UDP SPT=58903 DPT=111 LEN=64
```
Les champs IN et OUT indiquent s'il s'agit de log sur la chaîne INPUT ou bien OUTPUT. Étant donné que vous envoyez une requête mount vers ssLDAP, on peut observer que seul OUT est renseigné. Les champs SRC et DST sont les adresses IP des machines source et destination du paquet, et SPT et DPT les ports correspondants. Ici, comme votre paquet est envoyé vers ssLDAP, seul les champs DST et DPT s'avéreront utiles pour vos iptables. Notez que les ports élevés correspondent aux ports locaux (ici le champ SPT) et ne doivent pas être utilisés dans vos règles iptables car ils changent à chaque connexion. Manifestement, ici, msLDAP essaye d'envoyer un paquet vers le port 111 de ssLDAP avec le protocole UDP (champ PROTO). Rajoutez les règles dans vos iptables afin de pouvoir accéder au service du port 111 (comme d'habitude, il doit y avoir des règles à la fois sur msLDAP et ssLDAP afin que les deux machines communiquent entre elles).

Réessayez la commande mount /backup sur msLDAP. Elle ne fonctionne toujours pas. On pourrait réutiliser les logs afin de rajouter les règles nécessaires pour que mount fonctionne (il ne reste qu'un seul autre port à ouvrir). Malheureusement, cela ne fonctionnera probablement que jusqu'à extinction de vos machines : au prochain démarrage, mount produirait probablement des erreurs. La cause provient de ce que représente le port 111 : il s'agit de ce que l'on appelle le portmapper, le service RPC (*Remote Procedure Call*). Celui-ci a pour tâche, entre autres, d'affecter dynamiquement des ports aux services qui dépendent de lui et dont fait partie le service NFSv3. Par conséquent, au prochain redémarrage, il est fort probable que le portmapper affecte à mountd, une des parties de votre serveur NFS, un nouveau numéro de port. L'étape suivante vous permettra de résoudre ce problème.

**Moralité de cette étape :** en vous appuyant sur les logs générés par les iptables, vous pouvez déduire les services "auxiliaires" dont il est nécessaire de permettre l'accès pour que les services qui vous intéressent soient également accessibles.

#### <span id="page-5-0"></span>**Étape 10 – Les services RPC**

Sur ssLDAP, faites un man mountd pour comprendre comment fonctionne ce démon. Observez que ce démon est bien décrit comme un service RPC. Tapez la commande rpcinfo -p pour voir la liste des services s'appuyant sur RPC qui sont démarrés sur votre machine. Vous devez observer un affichage similaire à :

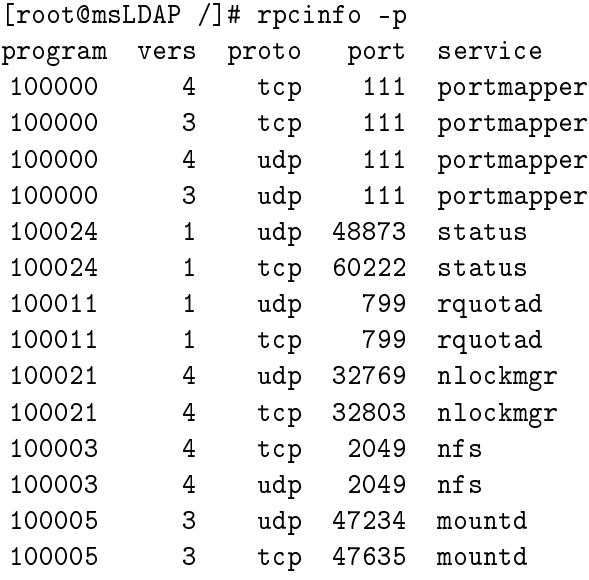

On peut y voir, notamment, les ports utilisés par le portmapper (le 111 que vous aviez dû utiliser) ainsi que celui actuellement utilisé par mountd. Le fait que le numéro de port de mountd change dynamiquement est un peu gênant vis à vis des iptables. Mais, fort heureusement, on peut demander à mountd d'utiliser un port fixé. Pour cela, éditez le fichier /etc/default/nfs-kernel-server et modifiez la ligne RPCMOUNTDOPTS en :

#### RPCMOUNTDOPTS="manage-gids -p 3000"

Cela passera l'option -p à mountd qui lui indiquera d'écouter le numéro de port 3000 (cf. man mountd). Redémarrez via systemctl le service nfs-kernel-service.service. Si vous effectuez un rpcinfo -p, vous pourrez observer que mountd utilise maintenant le port 3000. Maintenant que vous avez la certitude que c'est le port 3000 qui est utilisé par le serveur mountd de ssLDAP, rajoutez les règles iptables qui vont permettre à la commande mount de fonctionner sur vos trois machines virtuelles. Lorsque ce sera la cas, vos montages NFS réussiront.

**Moralités de cette étape :** la commande rpcinfo -p vous permet d'accéder à des informations complémentaires du fichier /etc/services pour établir les règles de vos iptables concernant les services s'appuyant sur RPC.

De plus, les fichiers de configuration des services dépendant de RPC permettent souvent d'affecter « en dur » des numéros de port à écouter. Pour cela, il faut en général éditer leur fichier de configuration qui se trouve dans le répertoire /etc/default.

#### **Étape 11 – Rétablissement de LDAP**

Comme pour nfs, recherchez les ports utilisés par LDAP dans le fichier /etc/services et ajoutez les règles qui vous permettront de faire fonctionner vos services LDAP. ssLDAP étant un client de msLDAP et en même temps un serveur (esclave), il faudra configurer les règles de cette machine à la fois en tant que serveur LDAP et en tant que client.

Lorsque vous aurez effectué un iptables-restore sur vos 3 machines, démarrez les services slapd sur msLDAP et ssLDAP puis rétablissez les règles ldap dans les fichiers /etc/nsswitch.conf des 3 machines.

Testez que votre installation fonctionne bien en vous logguant sur c1LDAP en tant que student3.

#### **Étape 12 – Et les quotas dans tout ça ?**

Placez-vous maintenant sur ssLDAP et tapez la commande quota afin d'afficher les limites d'espace disque imposées aux utilisateurs. Vous pourrez constater que quota émet un message d'erreur du type :

#### quota: error while getting quota from msLDAP:/users for root (id 0): Connexion refusée

car il n'est pas encore autorisé à converser avec msLDAP. On souhaite régler ce problème. Là encore, regardez dans /etc/services quels sont les ports TCP et/ou UDP utilisés par le service de quota.

Vous ne trouvez pas de référence à quota dans /etc/services ? Qu'à cela ne tienne, regardez les logs obtenus dans /var/log/kern.log. Vous pouvez observer que, là encore, un démon portmapper est contacté mais, cette fois-ci, c'est sur msLDAP qu'il se situe. Rajoutez donc les règles iptables sur msLDAP et ssLDAP afin que ssLDAP soit client et msLDAP soit serveur portmapper. Puis réesayez la commande quota.

Encore une fois, cela ne fonctionne pas. Les logs de /var/log/kern.log de ssLDAP sont similaires à :

Aug 12 11:26:59 ssLDAP kernel: [ 3785.448854] IN= OUT=enp0s3 SRC=192.168.X.2 DST=192.168.X.1 LEN=120 TOS=0x00 PREC=0x00 TTL=64 ID=51925 DF PROTO=UDP SPT=769 DPT=755 LEN=64 Aug 12 11:26:59 ssLDAP kernel: [ 3785.449208] IN= OUT=enp0s3 SRC=192.168.X.2 DST=192.168.X.1 LEN=116 TOS=0x00 PREC=0x00 TTL=64 ID=51927 DF PROTO=UDP SPT=769 DPT=755 LEN=64

Notez que, sur cet exemple, le port de destination est 755 sur la machine 192.168.X.1, autrement dit, msLDAP. Si l'on procède à un rpcinfo -p sur msLDAP, on peut observer que cela correspond au démon rquotad, qui est géré par le portmapper, comme le souligne rpcinfo -p.

Donc, comme dans l'étape [10,](#page-5-0) on doit faire en sorte que le port affecté par le portmapper à rquotad soit toujours le même. Pour cela, comme dans l'étape [10,](#page-5-0) il faut éditer le fichier de configuration du serveur rquotad qui se trouve dans le répertoire /etc/default. Ici, il s'agit du fichier /etc/default/quota. Indiquez dans celui-ci que :

#### RPCRQUOTADOPTS="-p 800"

Cela passera l'option -p à rquotad qui lui indiquera d'écouter le numéro de port 800 (cf. man rquotad). Redémarrez via systemctl le service quotarpc.service. Si vous effectuez un rpcinfo -p, vous pourrez observer que rquotad utilise maintenant le port 800. Faites ces opérations à la fois sur msLDAP et ssLDAP. Maintenant que vous avez la certitude que c'est le port 800 qui est utilisé par rquotad, rajoutez les règles iptables qui vont permettre à la commande quota de fonctionner sur vos trois machines virtuelles. Lorsque ce sera la cas, cette commande vous rendra la main après vous avoir affiché un message similaire à :

Disk quotas for user root (uid 0): aucun

#### **2. Sécurisations optionnelles**

Les étapes ci-dessous ne seront pas comptabilisées dans la deuxième note de TME Linux. Elles ont pour but de faire en sorte que vous puissiez à nouveau déployer des machines virtuelles avec FAI, même lorsque votre parc informatique est protégé par des iptables. Réalisez ces étapes s'il vous reste du temps et que vous êtes intéressés par un approfondissement de la sécurisation par iptables.

#### **Étape 13 – Autorisation d'accès à internet sur** ssLDAP

Rajoutez les règles sur les chaînes INPUT et OUTPUT permettant à ssLDAP de se connecter à internet (quel que soit le protocole et le serveur que l'on souhaite joindre). N'oubliez pas que cette communication se fera sur votre 2ème carte réseau. Seules les communications initiées par ssLDAP doivent être autorisées, les autres doivent être refusées par votre firewall.

#### **Étape 14 – Forward des accès à internet sur** ssLDAP

Sur ssLDAP, rajouter les règles sur la chaîne FORWARD autorisant ssLDAP à forwarder les communications des autres machines virtuelles vers internet.

Sur msLDAP et c1LDAP, rajoutez les règles permettant de communiquer avec des serveurs web sur internet (on rappelle que les serveurs http communiquent via le protocole tcp sur le port 80).

Testez bien que msLDAP et c1LDAP peuvent lire les pages web de http://ftp.lip6.fr

#### **Étape 15 – DHCP accessible sur** ssLDAP

Lorsque vos nouvelles machines virtuelles se déploient, elles récupèrent leur adresse IP via le serveur DHCP installé sur ssLDAP. Vous devez donc autoriser les connexions sur ce serveur. Les échanges de paquets entre le serveur et ses clients se déroulent des deux côtés sur les ports 67 et 68 en UDP. Vous devez donc permettre ces échanges. Notez que, dans les règles concernant le DHCP, on ne peut pas spécifier l'adresse des machines distantes puisque, quand celles-ci contactent le serveur, elles n'ont pas encore d'adresse IP. Écrivez donc les règles iptables correspondantes sur ssLDAP.

Le plus simple pour tester si celles-ci fonctionnent est de démarrer votre machine c2LDAP sur laquelle vous n'avez pas encore installé d'iptables. Si cette machine parvient à obtenir son adresse IP, c'est que vos règles sont bonnes.

#### **Étape 16 – Commandes TFTP accessibles sur** ssLDAP

La deuxième opération effectuée lorsque vos machines virtuelles se déploient consiste à télécharger le noyau linux via tftp. Ce serveur attend les connexions en UDP sur son port 69. Écrivez donc sur ssLDAP les règles iptables qui permettent au serveur de converser avec ses clients.

Afin de tester si vos règles sont correctes, sur c1LDAP, arrêtez les iptables puis exécutez la commande tftp ssLDAP. Si vous voyez l'invite de commandes de tftp, vos règles sur ssLDAP sont correctes. Vous pourrez taper la commande status dans tftp puis la commande quit pour sortir.

#### **Étape 17 – Transferts de fichiers TFTP accessibles sur** ssLDAP

En fait, comme dans le protocole ftp, le port 69 de tftp ne sert qu'à émettre des commandes. Lors des téléchargements, les fichiers sont transmis via un autre port créé dynamiquement. Afin de tenir compte de ces ports, il ne suffit pas d'utiliser les options ESTABLISHED,RELATED que nous avons vu en cours car le protocole UDP est *stateless* (sans état). Ici, sur ssLDAP, il faut utiliser un module du noyau linux appelé nf\_conntrack\_tftp, qui analysera les paquets transmis afin de déterminer les nouveaux ports créés dynamiquement utilisés pour les transferts. Pour charger ce module, il faut taper la commande :

#### modprobe nf\_conntrack\_tftp

et, pour pérenniser ce chargement, rajouter une ligne :

nf\_conntrack\_tftp

dans le fichier /etc/modules

Enfin, il faut indiquer que les connexions « traquées » par nf\_conntrack\_tftp sont acceptées :

-A INPUT -i enp0s3 -p udp -s 192.168.X/24 -m conntrack --ctstate ESTABLISHED -j ACCEPT -A OUTPUT -o enp0s3 -p udp -d 192.168.X/24 -m conntrack --ctstate NEW,ESTABLISHED -j ACCEPT

Voilà, après avoir restauré vos iptables, votre serveur tftp devrait pouvoir vous transmettre des fichiers. Pour tester cela, sur c1LDAP, réexécutez un tftp ssLDAP et tapez la commande get fai/pxelinux.0. Le transfert devrait alors se faire correctement.

#### **Étape 18 – Nouveau déploiement**

Vous pouvez maintenant tester le déploiement d'une nouvelle machine virtuelle. Celle-ci a toutes les autorisations du firewall de ssLDAP pour s'installer.

#### **Étape 19 – Pérennisation**

Pour pérenniser l'exploitation du fichier /etc/iptables, il suffit de créez un fichier : /etc/network/if-pre-up.d/iptables et d'indiquer dedans :

#!/bin/bash /sbin/iptables-restore < /etc/iptables

puis de rajouter pour tout le monde les droits en exécution sur ce fichier. Les exécutables du répertoire /etc/network/if-pre-up.d sont exécutés lorsque l'on active (up) les interfaces réseau. Au prochain démarrage du service networking, cela obligera votre noyau Linux à prendre en compte vos iptables. Ici, ce fichier existe déjà, il a été créé par l'équipe enseignante pour que ssLDAP puisse faire de l'IP masquerading.

#### **Étape 20 – Quelques lectures à faire chez vous**

Vous avez finalisé la configuration de vos iptables. Félicitations ! Les étapes précédentes vous ont montré plusieurs techniques assez générales afin de mettre en place des iptables.

Si vous souhaitez compléter vos connaissances sur les RPC et les différents services que vous utilisez, voici quelques lectures intéressantes :

- Description de ce que sont les RPC : [http://fr.wikipedia.org/wiki/Remote\\_procedure\\_call](http://fr.wikipedia.org/wiki/Remote_procedure_call)
- Une autre description plus approfondie des RPC : <http://okki666.free.fr/docmaster/articles/linux116.htm>
- Encore une autre description des RPC :
- <http://www.cs.cf.ac.uk/Dave/C/node33.html>
- Éléments d'information sur la sécurisation des services RPC par iptables :
- <http://www.cyberciti.biz/faq/linux-secure-portmap-with-iptables-tcp-wrappers/> — Sécurisation de NFS par iptables :
- <http://www.cyberciti.biz/faq/centos-fedora-rhel-iptables-open-nfs-server-ports/> — IP masquerading :

<http://fr.tldp.org/HOWTO/lecture/IP-Masquerade-HOWTO.html>